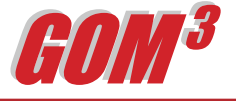

## GOM3 -Online **October 2005 Monthly Newsletter**

GOM3 -Online is one of the three basic components of GOM3 . It is our web-based service, providing users with quick and easy

If you pick the completion itself, in the lower right window, GOM3 -Online will display the basic

access to the basic data in the GOM3 system using just Internet Explorer. GOM3 - **Online** can be accessed two ways.

From ESA's desktop icon, choose GOM3 - Online.

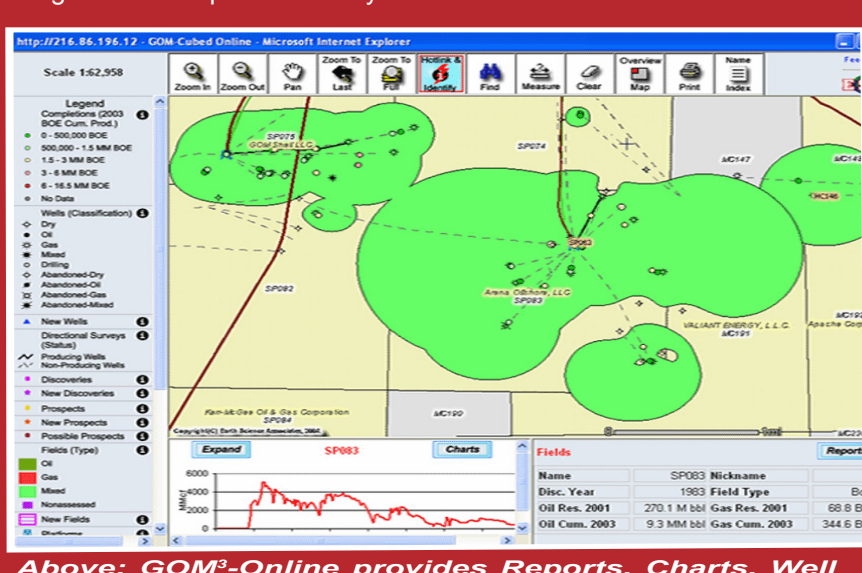

reports or download production data, push the "Reports" button. **Reports** include ESA's and those that are retrieved directly from MMS' server. In the lower left window, a default chart of annual production will appear.

data on the comp. To get more detailed

*Above: GOM3 -Online provides Reports, Charts, Well Log Images and quick access to MMS Data from anywhere in the world with only a web browser.*

Alternatively, over the web, browse to our home page, [www.earthsci.com](http://www.earthsci.com). On the left side, pick "GOM3 Online Login." On your first visit, you will be asked to enter your name and your company password (call us if you need it). In subsequent visits, you will not have to log in.

When GOM3 -Online opens, you will see a map of the whole Gulf. By zooming in, increasing detail will appear in the map. At a regional scale, fields, discoveries, prospects and large pipelines will appear. At the field level, leases, wells, directionals, platforms and finally individual completions will become visible.

To access the underlying data on the features in the map, select the Hot Link Tool (red lightning bolt) and click on the object. The choices associated with that point will appear momentarily on the left of the screen. For instance, if you click a completion, its API + completion number will be listed on the left, and

its associated well, well log images, its field and the underlying lease. From that list, choose the item of interest.

For different charts on the completion (e.g., monthly production by product), click the "Charts" button.

In addition to reports, charts and downloading tabular production data, all 230,000 well log images are also available through GOM3 -Online. If you click on a well, one choice will be "Well Log Images," showing the number of available logs in parentheses to the right of the API number. In following that link, you will get a dialog box that lists the available logs by type, depth intervals and run dates. Pick the log of interest, then preview it or download the image.

Although GOM3 -Online does not have the analytic power or cartographic capabilities of GOM3 -ArcView, it provides quick maps, data, reports, charts and well logs. For more complex tasks, fire up ArcGIS and use the GOM<sup>3</sup> Toolbar.

## **Earth Science Associates (562) 437-7373**

4 4 4 W . O cean B l v d . , S u ite 1510 Long Beach , C A 90802

w w w . e a r t h s c i . c o m

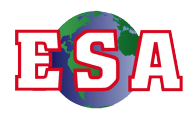